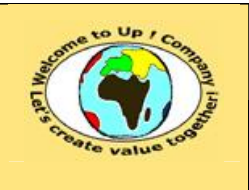

## **Méthode de spécification de l'administration du système**

**Diffusion restreinte Diffusion : Date validation :** 

**Référence :** UpComp-Plan Qualité-000064-A Méthode de spécification de l'administration du système.doc

### **Suivi des versions-révisions et des validations du document.**

Ce document annule et remplace tout document diffusé de version-révision antérieure.

Dès réception de ce document, les destinataires ont pour obligation de détruire les versions-révisions antérieures, toutes les copies, et de les remplacer par cette version.

Si les versions-révisions antérieures sont conservées pour mémoire, les destinataires doivent s'assurer qu'elles ne peuvent être confondues avec cette présente version-révision dans leur usage courant.

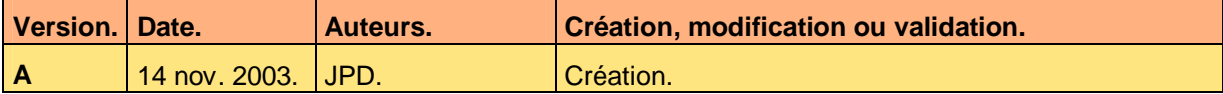

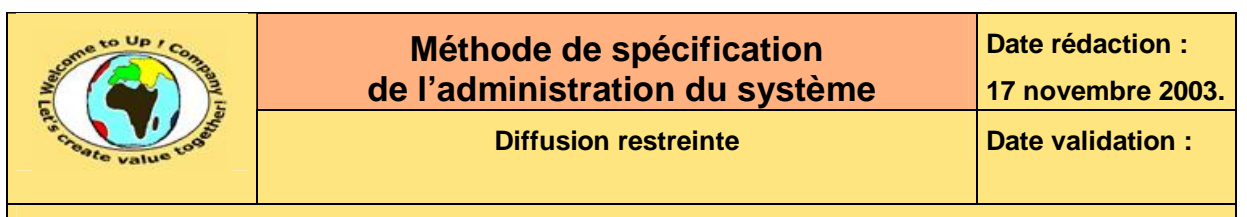

#### **Tables**  $\mathbf 1$

#### Table des matières  $1.1$

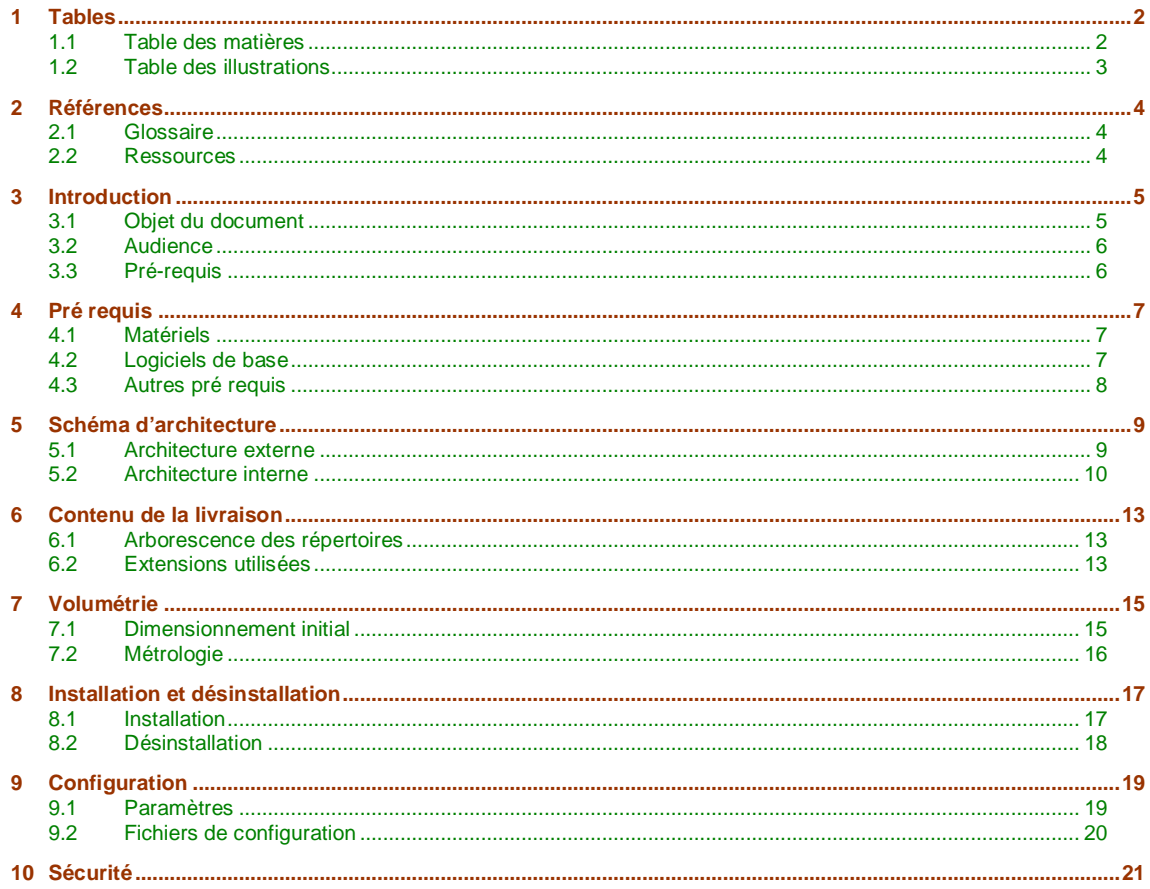

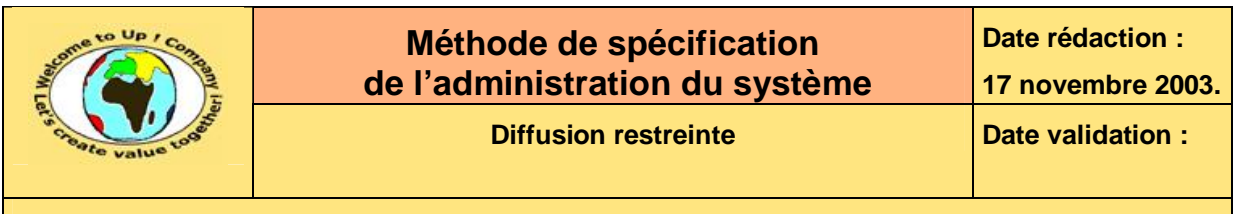

# **1.2 Table des illustrations**

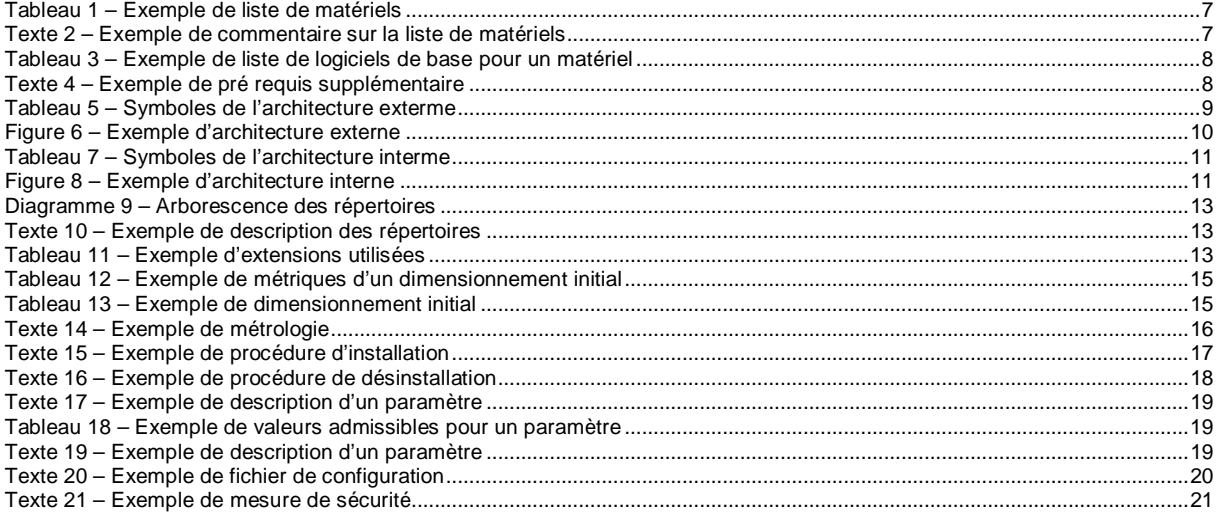

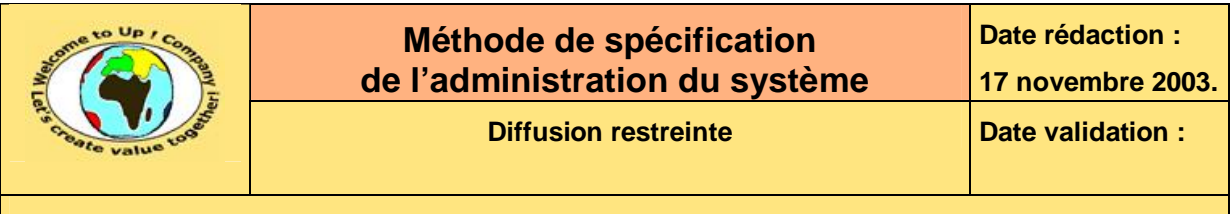

# **2 Références**

## **2.1 Glossaire**

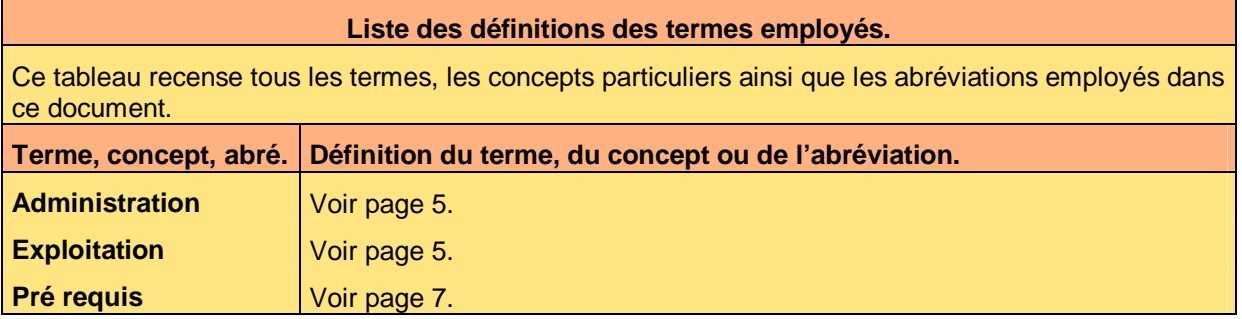

## **2.2 Ressources**

**Liste des documents applicables et en référence.** 

Un document est **applicable** à partir du moment où son contenu est validé et que l'activité ou le projet fait partie de son périmètre d'application. Il est obligatoire d'appliquer son contenu.

Un document est en **référence** à partir du moment où son contenu n'est pas validé ou que l'activité ou le projet ne fait partie de son périmètre d'application. Il est recommandé d'appliquer son contenu mais cela n'est pas obligatoire.

Un document applicable est indicé par *A1*, *A2*, *A3*, etc. Un document en référence est indicé par *R1*, *R2*, *R3*, etc.

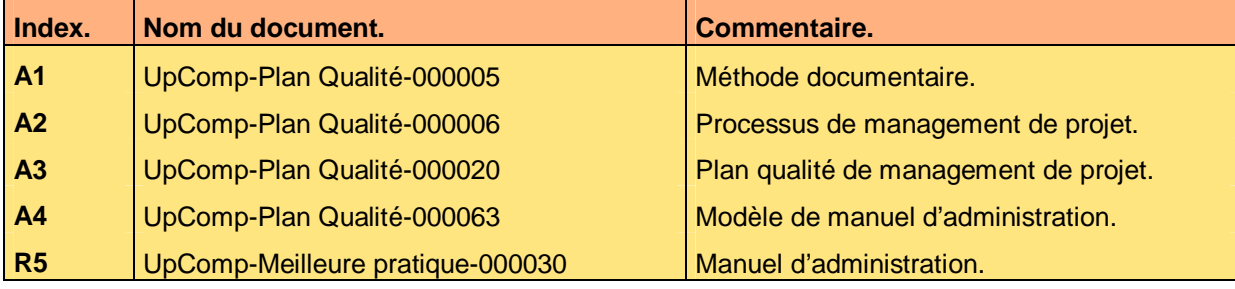

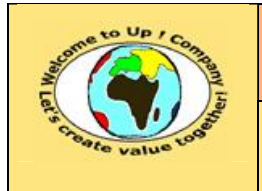

# **3 Introduction**

## **3.1 Objet du document**

L'**administration** d'une application consiste à exécuter des tâches épisodiques relatives à son cycle de vie. Il y a principalement les tâches suivantes :

- Installation. Lors de la livraison de la première version-révision.
- Mise à jour. Lors de la livraison d'une nouvelle version-révision.
- Désinstallation. Lors du choix d'une autre solution.

L'**exploitation** d'une application consiste à exécuter des tâches récurrentes relatives à son fonctionnement quotidien. Il y a principalement les tâches suivantes :

• Ordonnancement.

Exécution planifiée des travaux lourds lorsque les ressources des machines sont le moins sollicitées.

- Supervision. Du bon fonctionnement de l'application et de la sécurité.
- Sauvegarde. Afin de restaurer les données de l'application en cas d'incident.
- Archivage. Pour les données mortes devenues obsolètes.
- Purge.

&

&

Pour les données mortes devenues obsolètes ou les fichiers de travail.

L'objet de ce document est de définir la méthode de spécification de l'administration du système. L'objectif est double :

- Harmoniser l'administration des applications.
- Faciliter la compréhension de l'administration d'une application.

Le respect de ces règles fondamentales énoncées ci-après contribue à la réussite du projet où chaque intervenant trouvera satisfaction au regard de sa contribution.

Un manuel d'administration d'une application se définit par :

- Le pré requis. Quels sont les matériels cible ? Quels sont leurs équipements logiciels ?
- L'architecture de l'application. L'interaction avec les autres systèmes techniques et l'organisation interne.
- Le contenu de la livraison. Quels sont les répertoires ? Quels sont les principaux fichiers ?
- La volumétrie. Quel est le dimensionnement ? Comment effectuer la métrologie ?
- L'installation. Comment installer l'application ? Comment désinstaller l'application ?

Ce document est la propriété d'*Up ! Assets Management*. Tous droits réservés. Page 5 sur 21

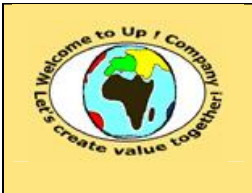

• La configuration. Quels sont les réglages possibles ?

La sécurité. Quelles sont les mesures de sécurité à mettre en oeuvre ?

Ce document présente comment réponde à ces questions à l'aide d'exemples. Le **Modèle de manuel d'administration** [A4] comporte une propriété pour le nom de l'application appelée *NomDeLApplication*.

Un exemple de l'application de la méthode est le meilleure pratique **Manuel d'administration**  [R5].

## **3.2 Audience**

Ce document s'adresse aux administrateurs de l'application de la *Maîtrise d'Ouvrage* (**MOA**).

Pour aider ces personnes à remplir le document *Manuel d'administration*, leur manager et la cellule de support projet se tiennent à leur disposition.

## **3.3 Pré-requis**

Le pré-requis est la connaissance de la **Méthode documentaire** [A1] et le **Processus de management de projet** [A2].

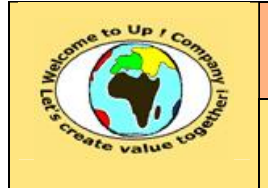

# **4 Pré requis**

&

Le **pré requis** recense tout ce qui est nécessaire pour pouvoir installer puis exploiter l'application au regard de l'architecture du système.

## **4.1 Matériels**

Cette section liste tous les matériels qui vont être utilisés par l'application, en particulier les serveurs.

Voici un exemple pour l'application *Contacts* :

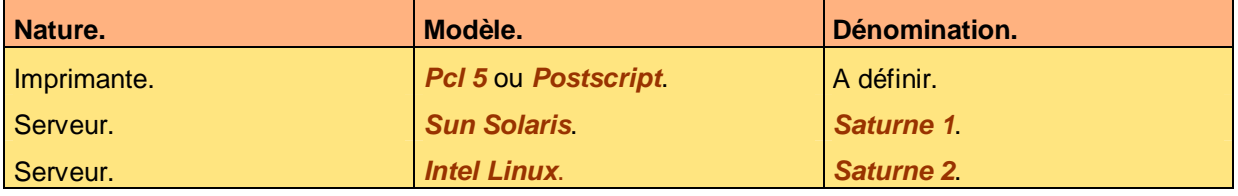

**Tableau 1 – Exemple de liste de matériels** 

Voici le contenu de chaque colonne de ce tableau :

• Dénomination.

Dénomination du matériel au travers des logiciels – point de montage d'un disque par exemple – ou au travers du réseau – nom du serveur ou de l'imprimante partagée par exemple.

Modèle.

Modèle du matériel, avec la marque si nécessaire.

• Nature.

Nature du matériel – baie de disques, imprimante, modem, serveur, station de travail, etc.

Suite à ce tableau, l'interopérabilité de ce matériel est précisé par un commentaire. Voici un exemple pour l'application *Contacts* :

L'imprimante laser doit être accessible depuis ces deux serveurs au moyen d'une queue d'impression en mode **raw**.

**Texte 2 – Exemple de commentaire sur la liste de matériels** 

## **4.2 Logiciels de base**

Pour chaque matériel qui est équipé d'au moins un logiciel de base, il y a un descriptif de son équipement. Nous retrouvons notamment les serveurs.

Voici un exemple pour l'application *Contacts* :

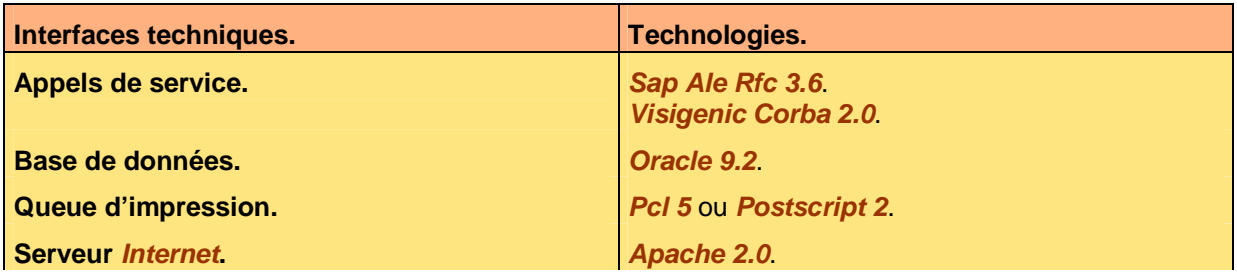

Ce document est la propriété d'*Up ! Assets Management*. Tous droits réservés. Page 7 sur 21

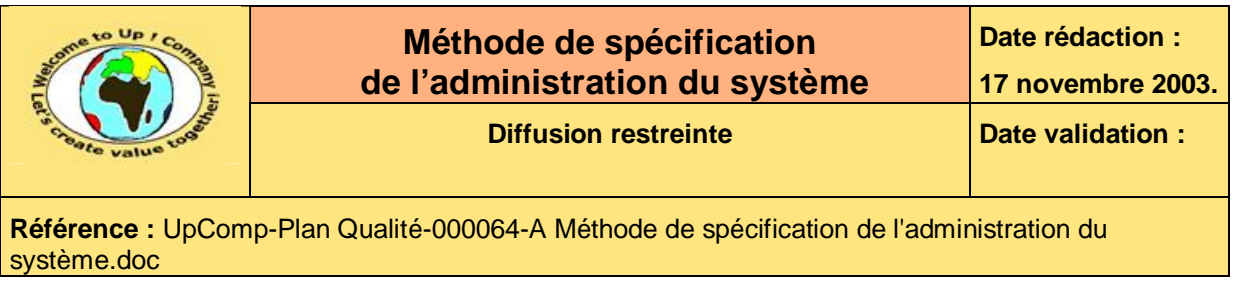

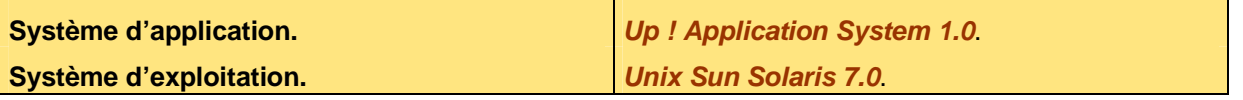

**Tableau 3 – Exemple de liste de logiciels de base pour un matériel** 

Voici le contenu de chaque colonne de ce tableau :

• Interfaces techniques.

Nature de l'interface technique – Appels de service, bases de données, logiciels de communication, système d'applications, système d'exploitation, etc. Le tableau est trié sur cette colonne.

• Technologies.

Technologie mettant en oeuvre l'interface technique. La dénomination commerciale et la version-révision du logiciel sont inscrites.

## **4.3 Autres pré requis**

Cette section liste les autres pré requis consistant le plus souvent à une configuration logicielle ou matérielle particulière. Voici un exemple pour l'application *Contacts* :

Les deux serveurs doivent avoir les fichiers suivants de configurer de la sorte à pouvoir interagir avec les serveurs *Coface*, *Jupiter*, *Mars* et *Saturne* ainsi qu'avec les stations clientes.

- **host**.
- **services**.
- **tnsnames.ora**.

**Texte 4 – Exemple de pré requis supplémentaire** 

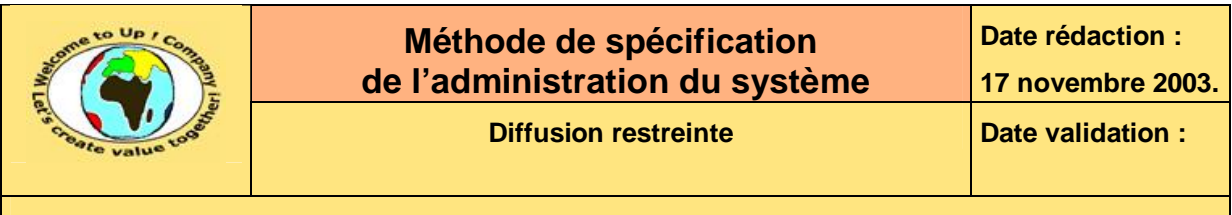

# **5 Schéma d'architecture**

## **5.1 Architecture externe**

L'architecture externe définit l'insertion du système technique dans le maillage des systèmes techniques. Les connexions correspondent donc aux appels de service et aux échanges de données entrant ou sortant de l'application vers les autres applications.

Elle est représentée par un diagramme pour lequel les symboles suivants sont utilisés :

| <b>Symbole</b>              | <b>Sémantique</b>                                                                                                    | <b>Exemple</b>  |
|-----------------------------|----------------------------------------------------------------------------------------------------|-----------------|
| Système technique           | Système technique.<br>Dans l'exemple, il s'agit du serveur <i>Pluton</i> .                                                            | <b>Pluton</b>   |
| Serveur métier              | Serveur métier.<br>Dans l'exemple, il s'agit du serveur<br><b>Ressources humaines 1.</b>                                              | <b>R.H. 1</b>   |
| Système technique<br>relais | Système technique relais.<br>Il ne participe par fonctionnellement au<br>système.<br>Dans l'exemple, il s'agit du serveur Mars.       | <b>Mars</b>     |
| Serveur métier<br>relais    | Serveur métier relais.<br>Il ne participe par fonctionnellement au<br>système. Dans l'exemple, il s'agit du module<br><b>Firewall</b> | <b>Firewall</b> |
|                             | Appel de service.<br>Il s'effectue entre serveurs métiers.<br>Dans l'exemple, le client A appelle le<br>fournisseur $B$               | B<br>A          |
|                             | Echange de données.<br>Il s'effectue entre serveurs métiers.<br>Dans l'exemple, le client A appelle le<br>fournisseur $B$ .           | A<br>B          |

**Tableau 5 – Symboles de l'architecture exterme** 

Sur les liens de communication, nous ajoutons une étiquette traduisant la sémantique de la relation. Voici un exemple d'architecture externe :

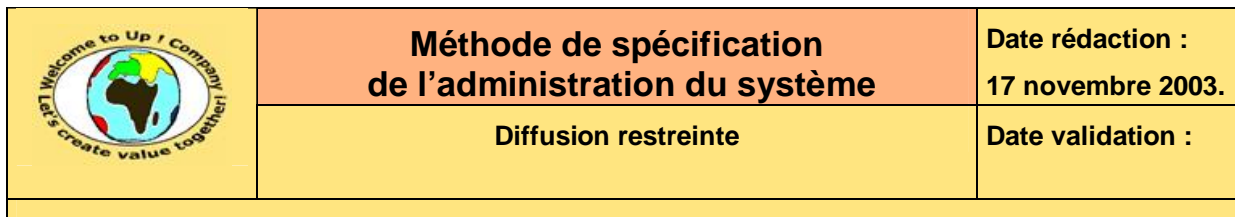

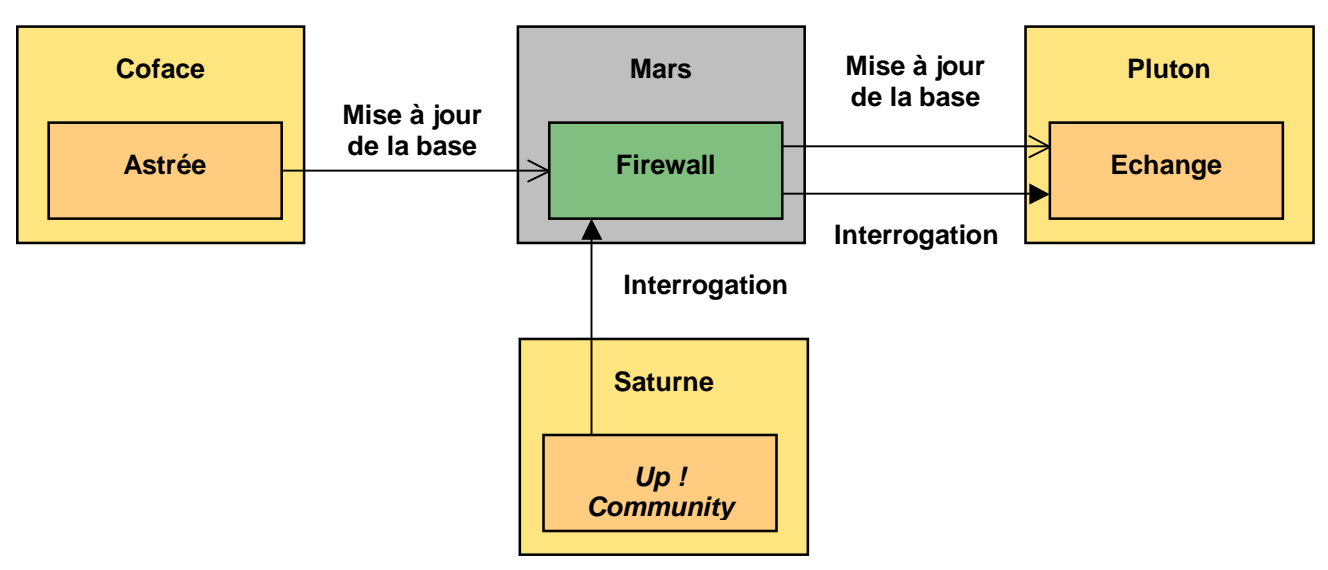

**Figure 6 – Exemple d'architecture externe** 

Voici comment le modèle métier précédent se lit :

- Le serveur métier *Astrée* sur le système technique *Coface* envoie la *Mise à jour de la base* au serveur métier *Echange* sur le système technique *Pluton*.
- Le serveur métier *Up ! Community* sur le système technique *Saturne* appelle le service *Interrogation* du serveur métier *Echnage* sur le système technique *Pluton*.
- Le serveur métier *Firewall* du système technique *Mars* est une passerelle d'application.

Le schéma d'architecture externe est copié du document *Spécification d'architecture du système*.

## **5.2 Architecture interne**

L'architecture interne définit le contenu du système technique du projet dans le maillage des systèmes techniques. Les connexions correspondent donc aux appels de service entrant ou sortant entre les modules métiers.

Elle est représentée par un diagramme pour lequel les symboles suivants sont utilisés :

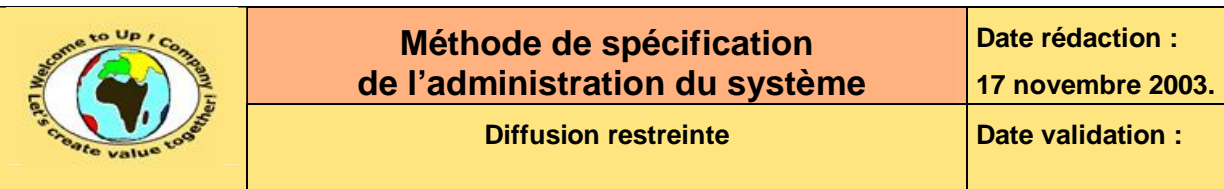

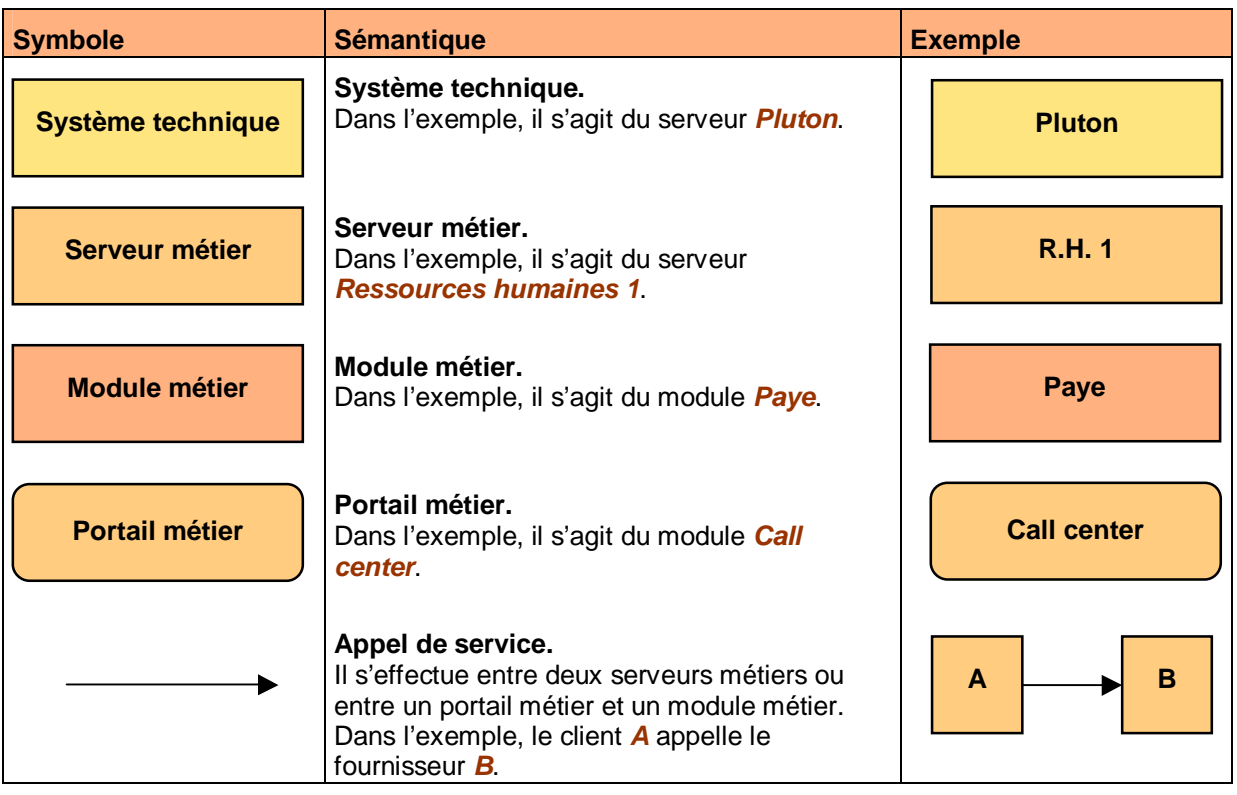

**Tableau 7 – Symboles de l'architecture interme** 

Voici un exemple d'architecture interne :

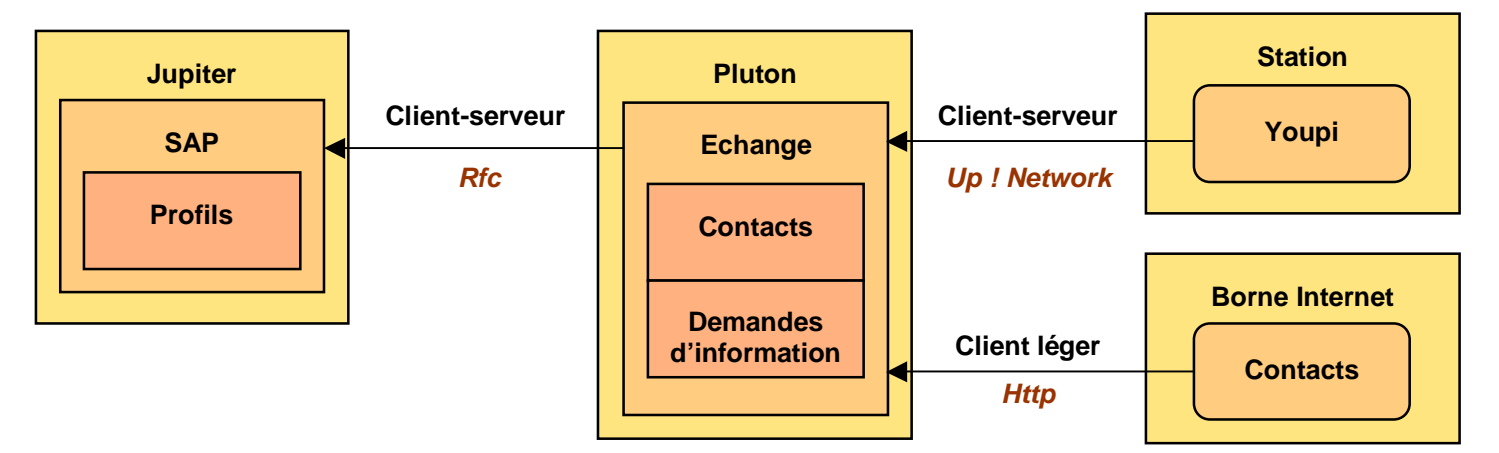

#### **Figure 8 – Exemple d'architecture interne**

Voici comment le modèle métier précédent se lit :

- Le portail *Youpi* accessible depuis une *Station* accède en client-serveur au serveur métier *Echange* sur le système technique *Pluton*. Le protocole est *Up ! Network*.
- Le portail *Contacts* accessible depuis une *Borne Internet* accède en client léger au serveur métier *Echange* sur le système technique *Pluton*. Le protocole est *Http*.
- Le serveur métier *Echange* héberge les modules métiers *Contacts* et *Demandes d'information*.

Ce document est la propriété d'*Up ! Assets Management*. Tous droits réservés. Page 11 sur 21

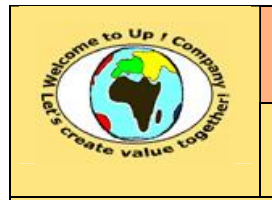

ª

**Référence :** UpComp-Plan Qualité-000064-A Méthode de spécification de l'administration du système.doc

- Le serveur métier *SAP* héberge le module métier *Profils*.
- Le serveur métier *Echange* communique avec le serveur métier *SAP* en client-serveur via le protocole *Remote Function Call* (**RFC**).

Le schéma d'architecture interne est copié du document *Spécification d'architecture du système*.

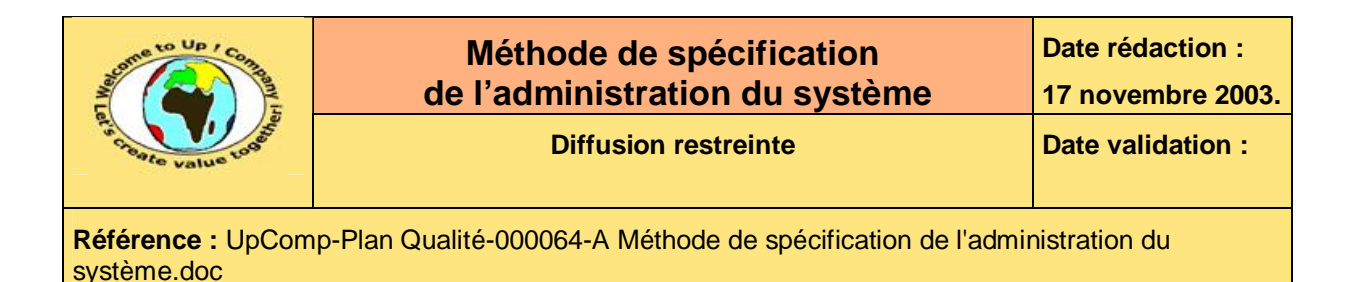

# **6 Contenu de la livraison**

## **6.1 Arborescence des répertoires**

Le diagramme suivant présente l'arborescence des répertoires. Voici un exemple pour l'application *Contacts* :

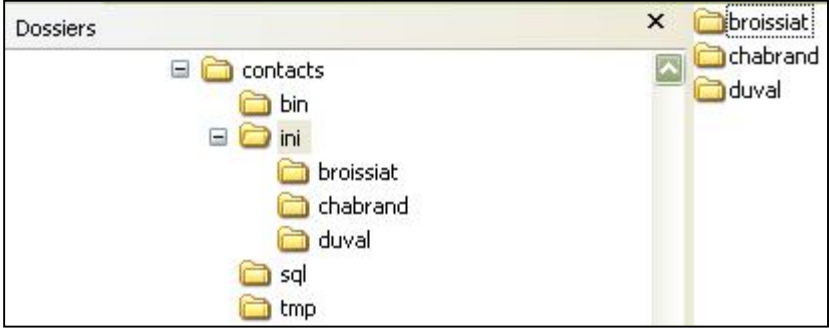

**Diagramme 9 – Arborescence des répertoires** 

Pour chaque répertoire, il y a ensuite une section présentant son utilité. Voici un exemple pour l'application *Contacts* :

## **6.1.1 Répertoire bin**

Le répertoire **bin** contient les programmes exécutables et les bibliothèques dynamiques qui leur sont nécessaires.

## **6.1.2 Répertoire ini**

Le répertoire **ini** contient les fichiers d'initialisation des modules. En mode multi utilisateur, il y a un sous-répertoire par utilisateur.

### **6.1.3 Répertoire sql**

Le répertoire **sql** contient les fichiers scripts *Sql* pour la création de la base de données, la métrologie, la purge, etc.

### **6.1.4 Répertoire tmp**

Le répertoire **tmp** est le répertoire de travail par défaut des modules de l'application *Contacts*.

#### **Texte 10 – Exemple de description des répertoires**

## **6.2 Extensions utilisées**

Le tableau suivant présente les extensions de fichiers utilisées :

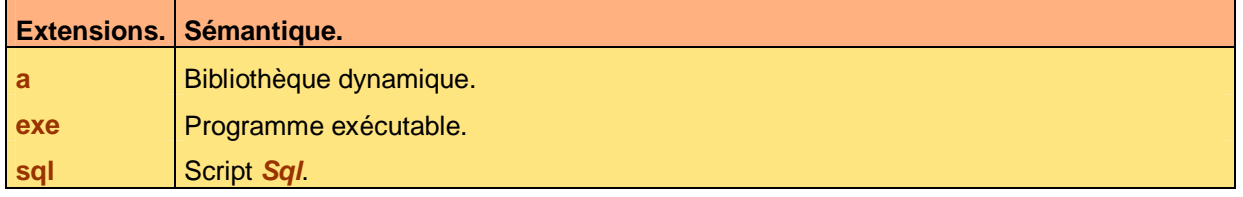

#### **Tableau 11 – Exemple d'extensions utilisées**

Ce document est la propriété d'*Up ! Assets Management*. Tous droits réservés. Page 13 sur 21

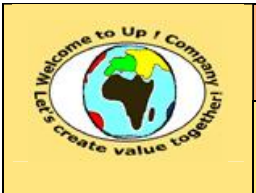

**Diffusion restreinte Diffusion : Date validation :** 

**Référence :** UpComp-Plan Qualité-000064-A Méthode de spécification de l'administration du système.doc

Voici le contenu de chaque colonne de ce tableau :

- Extensions. Extension du nom du fichier. Le tableau est trié sur cette colonne.
- Sémantique. Description de la nature du fichier correspondant à l'extension.

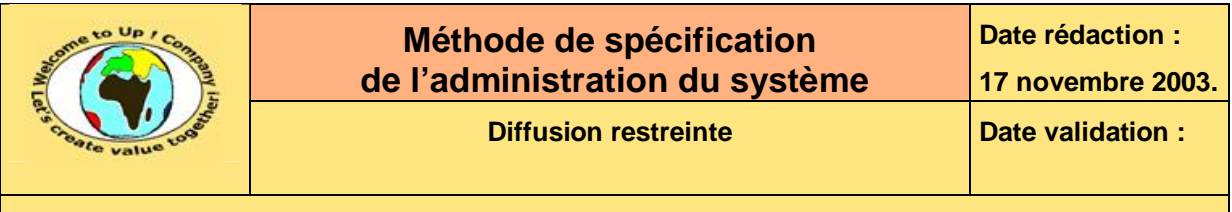

# **7 Volumétrie**

## **7.1 Dimensionnement initial**

L'objet de cette section est d'expliquer comment le dimensionnement initial a été calculé et quelles sont les valeurs obtenues.

Le premier tableau liste les métriques du système technique. Voici un exemple pour l'application *Contacts* :

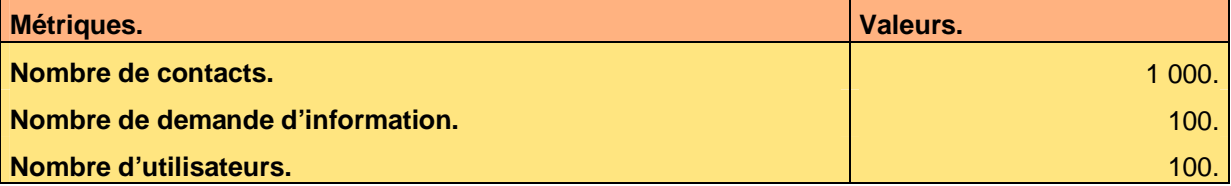

**Tableau 12 – Exemple de métriques d'un dimensionnement initial** 

Voici le contenu de chaque colonne de ce tableau :

- Métriques. Description de la métrique. Le tableau est trié sur cette colonne.
- Valeurs.
	- Valeur de la métrique.

Le second tableau présente chaque paramètre du dimensionnement, avec l'expression de sa valeur en fonction de la valeur des métriques. Voici un exemple pour l'application *Contacts* :

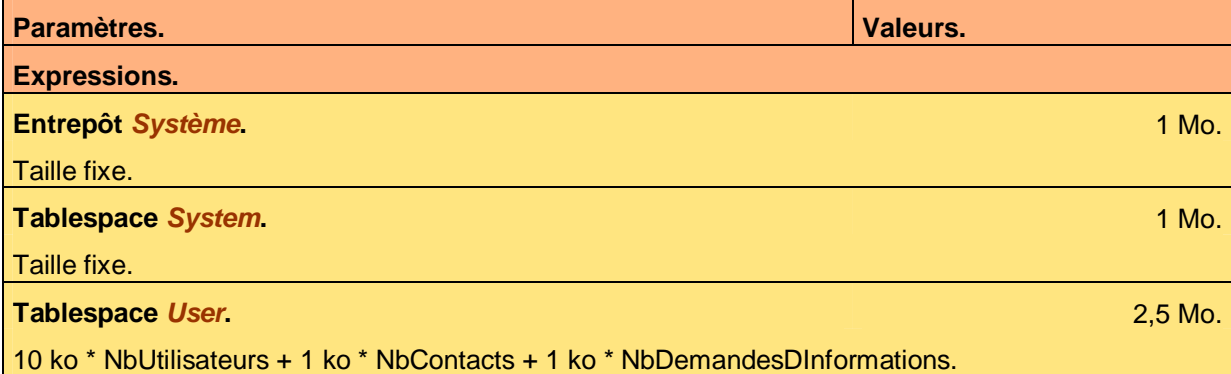

#### **Tableau 13 – Exemple de dimensionnement initial**

Voici le contenu de chaque colonne de ce tableau :

- **Expressions.** Expression permettant de calculer la valeur du paramètre de dimensionnement.
- Paramètres. Description du paramètre de dimensionnement. Le tableau est trié sur cette colonne.
- Valeurs. Valeur du paramètre de dimensionnement.

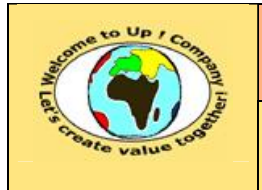

&

**Référence :** UpComp-Plan Qualité-000064-A Méthode de spécification de l'administration du système.doc

Ainsi, en cas de changement de valeurs d'une métrique, il est possible de recalculer aisément le dimensionnement cible.

## **7.2 Métrologie**

La **métrologie** consiste à suivre les métriques servant d'indicateurs de saturation de l'application. Elles sont relevées périodiquement à l'aide de programmes sondes.

Voici un exemple expliquant comment relever les indicateurs de métrologie de l'application *Contacts* :

Voici les indicateurs de métrologie de l'application *Contacts* et comment obtenir leur valeur :

- Nombre de contacts. Le script *Sql* à lancer est **\$CONTACTS\_HOME/sql/metro\_c.sql**. Il affiche le résultat à l'écran.
- Nombre de demandes d'information. Le script *Sql* à lancer est **\$CONTACTS\_HOME/sql/metro\_d.sql**. Il affiche le résultat à l'écran.
- Nombre d'utilisateurs. Le script *Sql* à lancer est **\$CONTACTS\_HOME/sql/metro\_u.sql**. Il affiche le résultat à l'écran.

**Texte 14 – Exemple de métrologie** 

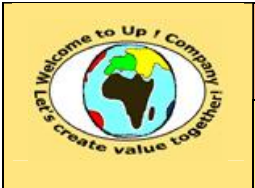

ª

**Référence :** UpComp-Plan Qualité-000064-A Méthode de spécification de l'administration du système.doc

# **8 Installation et désinstallation**

## **8.1 Installation**

Cette section présente la procédure à suivre pour installer l'application sachant que le pré requis est respecté. Les actions sont distinguées en deux groupes :

- Les actions génériques à toutes les plates-formes. L'essentiel des actions se situe dans ce groupe étant donné qu'*Up ! Application System* est complètement portable d'une plate-forme à l'autre.
- Les actions spécifiques à certaines plates-formes. Il s'agit d'actions d'exception, le plus souvent en relation avec les logiciels de base.

La procédure doit être suffisamment claire pour qu'un administrateur ayant juste une connaissance de l'état de l'art – concernant les matériels, les logiciels de base et *Up ! Application System* – puisse l'exécuter sans encombre. Au besoin, pour plus de détails, la procédure renverra vers des documentations annexes.

Voici un exemple pour l'application *Contacts* :

### **8.1.1.1 Intervention manuelle**

Il faut renseigner dans le fichier **/etc/profile** ou dans chaque fichier **.profile** la valeur de la variable environnement **CONTACTS\_HOME** qui devrait être **/usr/application/contacts**.

Elle indique le répertoire d'installation de l'application *Contacts*.

Cette variable doit être renseignée et exportée avant de poursuivre l'installation. Exemple :

export CONTACTS HOME=/usr/applications/contacts

### **8.1.1.2 Installation des modules**

L'installation du module *Contact* s'effectue par le lancement de la commande suivante :

upsins.exe module=contact repertoire=\$CONTACTS\_HOME commande=installer

L'installation du module *Demande d'information* s'effectue par le lancement de la commande suivante :

upsins.exe module=demande repertoire=\$CONTACTS\_HOME commande=installer

Une fois l'une des deux commandes lancées, *Up ! Installer* propose de régler les options de :

• *Up ! Application System* spécifiquement pour le module. Aucun réglage n'est a priori nécessaire puisque la configuration livrée par défaut est opérationnelle.

• Module à installer.

Quelques réglages sont nécessaires, notamment le nom de la base de données, le nom de l'utilisateur d'administration et le nom de la queue d'impression.

### **8.1.1.3 Création de la base**

Le script de création de la base de données est **creer\_base.sql**. Il est peut-être nécessaire de le modifier avant de le lancer.

#### **Texte 15 – Exemple de procédure d'installation**

Ce document est la propriété d'*Up ! Assets Management*. Tous droits réservés. Page 17 sur 21

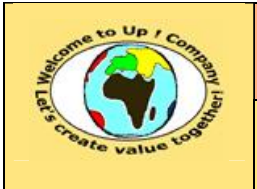

## **8.2 Désinstallation**

Cette section présente la procédure à suivre pour désinstaller l'application sachant qu'elle correctement installée et arrêtée. Les actions sont distinguées en deux groupes :

- Les actions génériques à toutes les plates-formes. L'essentiel des actions se situe dans ce groupe étant donné qu'*Up ! Application System* est complètement portable sur toutes les plates-formes.
- Les actions spécifiques à certaines plates-formes. Il s'agit d'actions d'exception, le plus souvent en relation avec les logiciels de base.

La procédure doit être suffisamment claire pour qu'un administrateur ayant juste une connaissance de l'état de l'art – concernant les matériels, les logiciels de base et *Up ! Application System* – puisse l'exécuter sans encombre. Au besoin, pour plus de détails, la procédure renverra vers des documentations annexes. ª

Voici un exemple pour l'application *Contacts* :

### **8.1.1.1 Suppression de la base**

Le script de création de la base de données est **supprimer\_base.sql**. Il est peut-être nécessaire de le modifier avant de le lancer.

### **8.1.1.2 Désinstallation des modules**

La désinstallation du module *Contact* s'effectue par le lancement de la commande suivante :

upsins.exe module=contact repertoire=\$CONTACTS\_HOME commande=desinstaller

La désinstallation du module *Demande d'information* s'effectue par le lancement de la commande suivante :

upsins.exe module=demande repertoire=\$CONTACTS\_HOME commande=desinstaller

Une fois l'une des deux commandes lancées, *Up ! Installer* propose de supprimer tous les composants du module. Répondre *Oui*.

### **8.1.1.2 Intervention manuelle**

Il faut supprimer dans le fichier **/etc/profile** ou dans chaque fichier **.profile** la valeur de la variable environnement **CONTACTS\_HOME**.

Il faut supprimer le répertoire **/usr/applications/contacts**.

**Texte 16 – Exemple de procédure de désinstallation** 

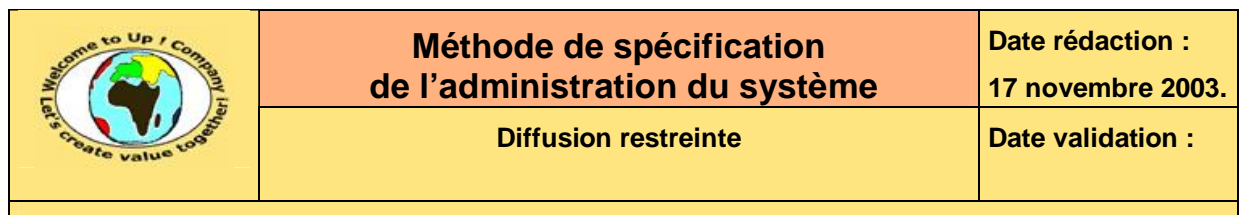

# **9 Configuration**

Cette section présente comment configurer l'application. Cela s'effectue le plus souvent à l'aide

de :

- Variables environnement.
- Paramètres dans des fichiers d'initialisation.

## **9.1 Paramètres**

Cette section décrit toutes les variables environnement et tous les paramètres de l'application. Il y a une section par variable et par paramètre présentant :

- Sa description. Quel est son rôle ? Est-il obligatoire ? Quelle est sa valeur par défaut si non ?
- La liste des valeurs admissibles. Quelles sont les valeurs admissibles ? Quels sont leurs effets ?
- Un exemple. Comment employer le paramètre ?

Voici la description du paramètre **crypter** de l'application *Contacts* :

**crypter** permet de spécifier s'il faut crypter ou non les données dans la base. La valeur par défaut est **N**.

### **Texte 17 – Exemple de description d'un paramètre**

Voici la liste des valeurs admissibles pour le paramètre **crypter** de l'application *Contacts* :

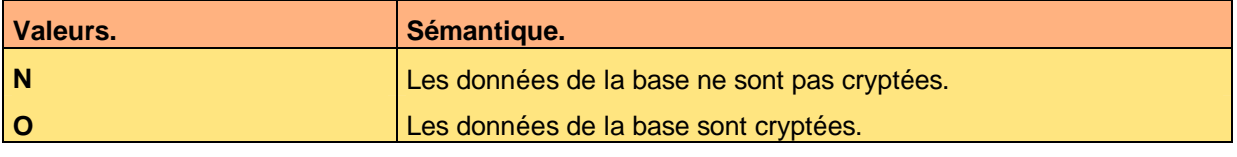

**Tableau 18 – Exemple de valeurs admissibles pour un paramètre** 

Voici le contenu de chaque colonne de ce tableau :

- Sémantique. Effet du paramètre avec cette valeur.
- Valeurs.

Valeurs admises par le paramètre. Le tableau est trié sur cette colonne.

Voici un exemple d'emploi du paramètre **crypter** de l'application *Contacts* :

crypter=O

**Texte 19 – Exemple d'emploi d'un paramètre** 

Ce document est la propriété d'*Up ! Assets Management*. Tous droits réservés. Page 19 sur 21

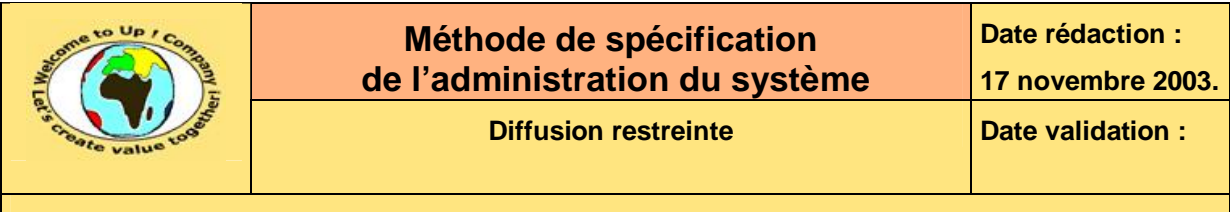

## **9.2 Fichiers de configuration**

Cette section présente les fichiers de configuration spécifiques à l'application. Il y a une section par fichier. Voici un exemple pour le fichier **contacts.ini** de l'application *Contacts* :

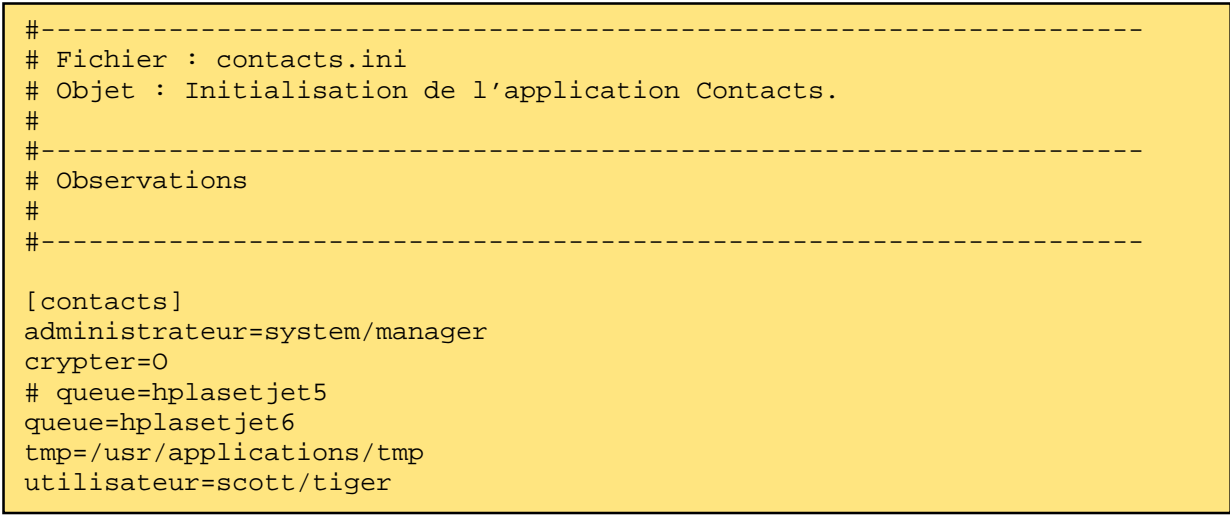

**Texte 20 – Exemple de fichier de configuration** 

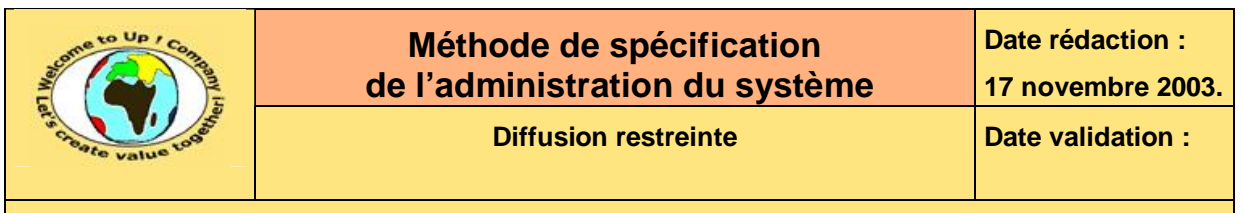

# **10 Sécurité**

Ce chapitre énumère toutes les mesures de sécurité qui sont soit :

- A mettre obligatoirement en oeuvre. Cela est alors indiqué comme tel.
- A mettre éventuellement en oeuvre. Cela est alors indiqué comme tel.

Il y a une section par mesure. Voici un exemple pour l'application *Contacts* :

Il est possible de crypter le fichier **contacts.ini** en utilisant l'outil *Up ! Trust*. Seule la section témoignant du cryptage reste lisible.

La clé utilisée correspond au certificat spécifié en ligne de commande d'*Up ! Trust*. Pour plus de précisions voir les *Documentations d'Up ! Application System* [R6].

**Texte 21 – Exemple de mesure de sécurité** 

# **Fin de document**